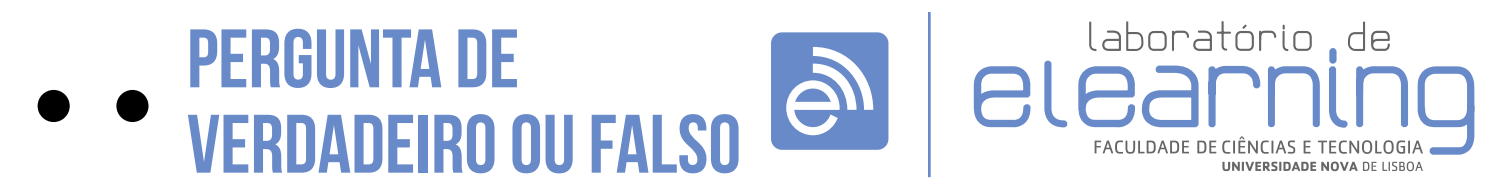

elearning@fct.unl.pt | elearning.helpdesk@fct.unl.pt | http://elearning.fct.unl.pt

# ADICIONAR PERGUNTA DE VERDADEIRO OU FALSO

## **Introdução:**

É uma pergunta com duas opções de resposta (verdadeiro ou falso).

#### **Avaliação da questão:**

Se o aluno selecionar a opção de resposta identificada como correcta irá obter a nota total da pergunta. Caso contrário o aluno terá nota nula.

Na edição deste tipo de pergunta aparece dois campos de preenchimento obrigatório:

"Nome da pergunta" e "Nota predefinida".

## **Secção: Geral (A)**

- Nome a pergunta é o nome pelo qual a pergunta é identificada, sendo esta informação visivel apenas para o professor.
- Texto da pergunta é a afirmação que o aluno deverá classificar como "Verdadeira" ou "Falsa"
- Nota predefinida é a nota da pergunta •
- Feedback geral é apresentado ao aluno depois de ter respondido à questão, independentemente da resposta estar correcta ou não
- Resposta correcta é a resposta considerada correcta à afirmação apresentada
- Diagnóstico para a resposta 'Verdadeiro' dá feedback ao aluno quando seleciona a opção "Verdadeiro"
- Diagnóstico para a resposta 'Falso' dá feed-• back ao aluno quando seleciona a opção "Falso"

# **Secção: Configurações para múltiplas tentativas (B)**

Fator de penalização: Quando o teste se • encontra definido em "Modo Interativo com múltiplas tentativas" ou "Modo Adaptável" é possivel atribuir uma penalização por cada resposta errada.

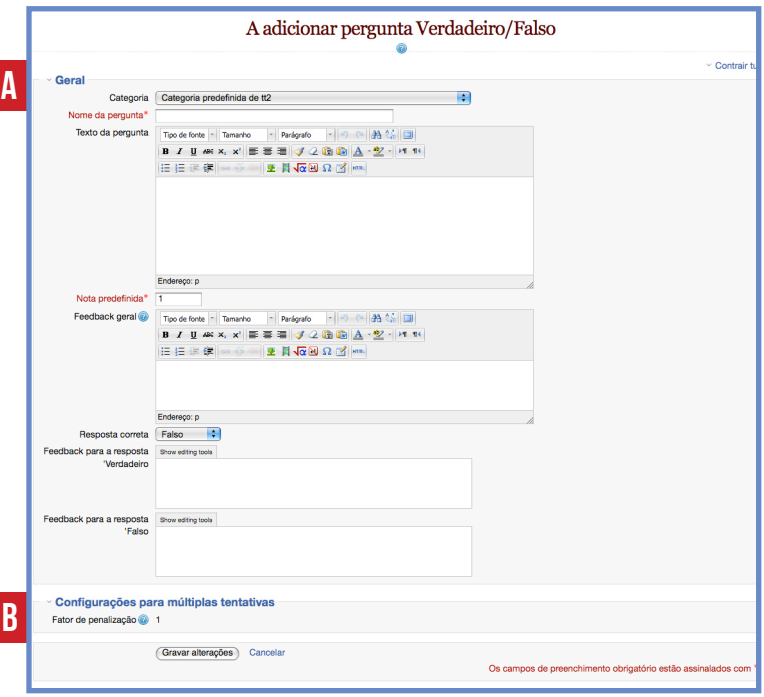